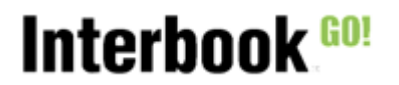

# Deltagare och aktiviteter

#### Innehåll

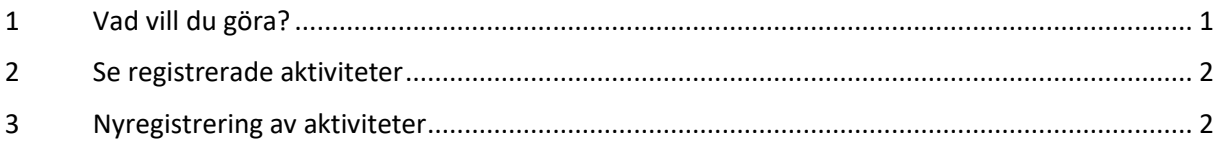

## <span id="page-0-0"></span>1 Vad vill du göra?

Inloggad som föreningsansvarig ska föreningen en gång per år registrera föreningens aktiviteter och dess deltagare (aktiva medlemmar) efter en viss åldersindelning.

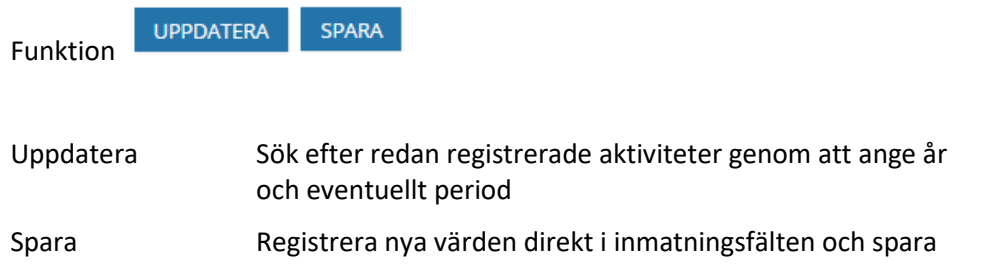

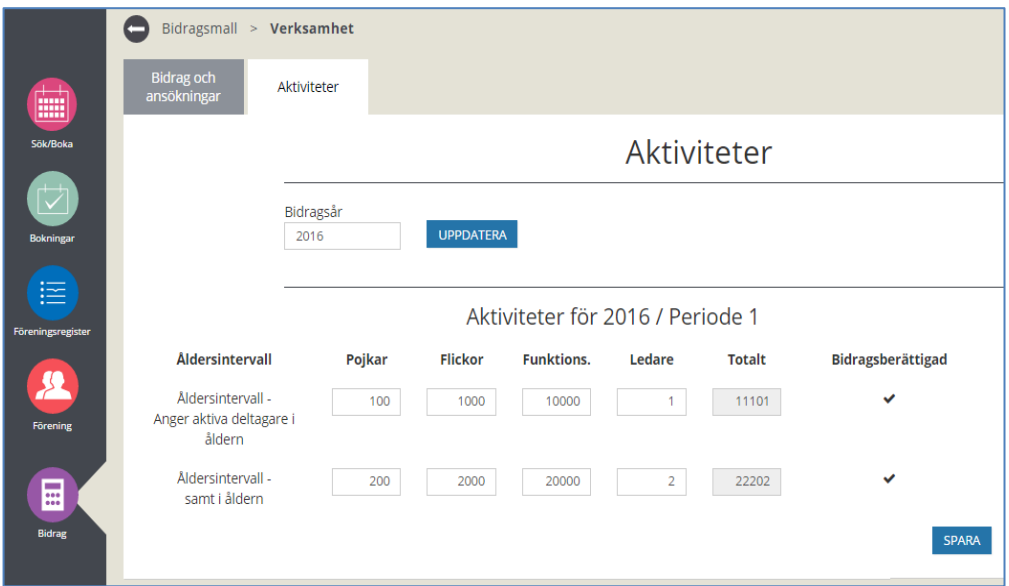

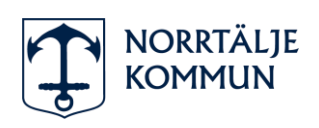

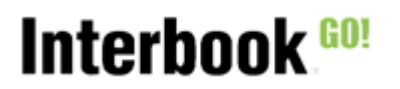

## <span id="page-1-0"></span>2 Se registrerade aktiviteter

- 1. Klicka på "Bidrag" i huvudmenyn
- *2.* Välj fliken "Aktiviteter"
- *3.* En sida med en registreringsmall för aktiviteter visas. Registreringen görs på år. Aktiviteterna registreras i olika åldersgrupper samt fördelning inom åldersgrupp på alternativen pojkar/ flickor/funktionsnedsatta samt ledare.

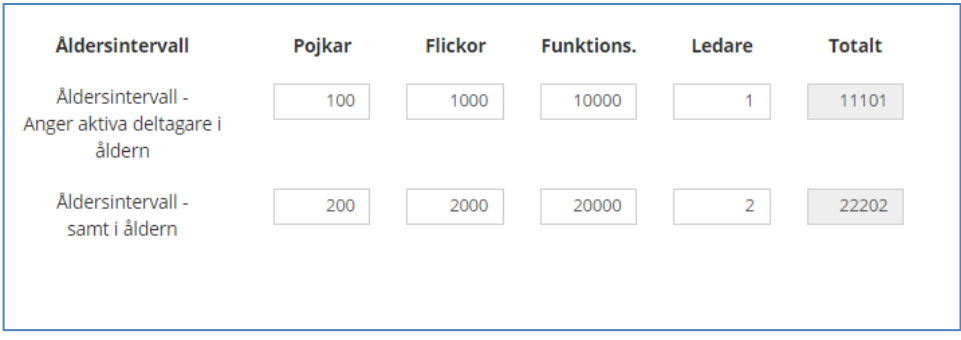

- *4.* Välj eventuellt bidragsår innevarande år visas, ändra för annat bidragsår.
- *5.* Period välj eventuellt period (om systemet är inställt på att använda perioder)
- *6.* Tryck "Uppdatera"

Klar, sökt fram registrerade aktivitetsuppgifter från valt bidragsår och period

## <span id="page-1-1"></span>3 Nyregistrering av aktiviteter

#### Normalflöde

#### **Aktör och startvillkor**

Föreningen finns registrerad

- 1. Logga in som Föreningsansvarig
- 2. Klicka på "Bidrag" i huvudmenyn
- 3. Välj fliken "Aktiviteter"

Ett tomt registreringsformulär för innevarande år samt för deltagare och aktiviteter visas. Registrera era uppgifter på **föregående års** aktiviteter.

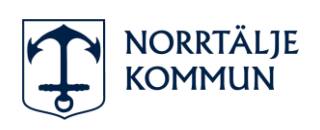

# Interbook.<sup>60!</sup>

### **HANDLEDNING** 2022-01-05

Deltagare och aktiviteter

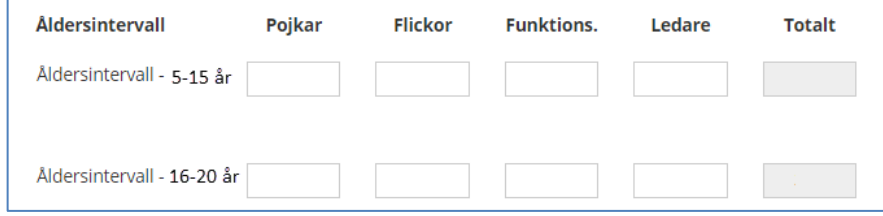

4. **Registrera -** Registrera deltagare och aktiviteter i olika åldersgrupper samt fördelning inom åldersgrupp på alternativen pojkar/ flickor/funktionsnedsatta samt ledare.

5. Klicka på **Spara.** 

Klar, registreringen av aktiviteter är genomförd

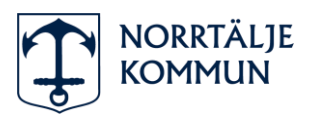